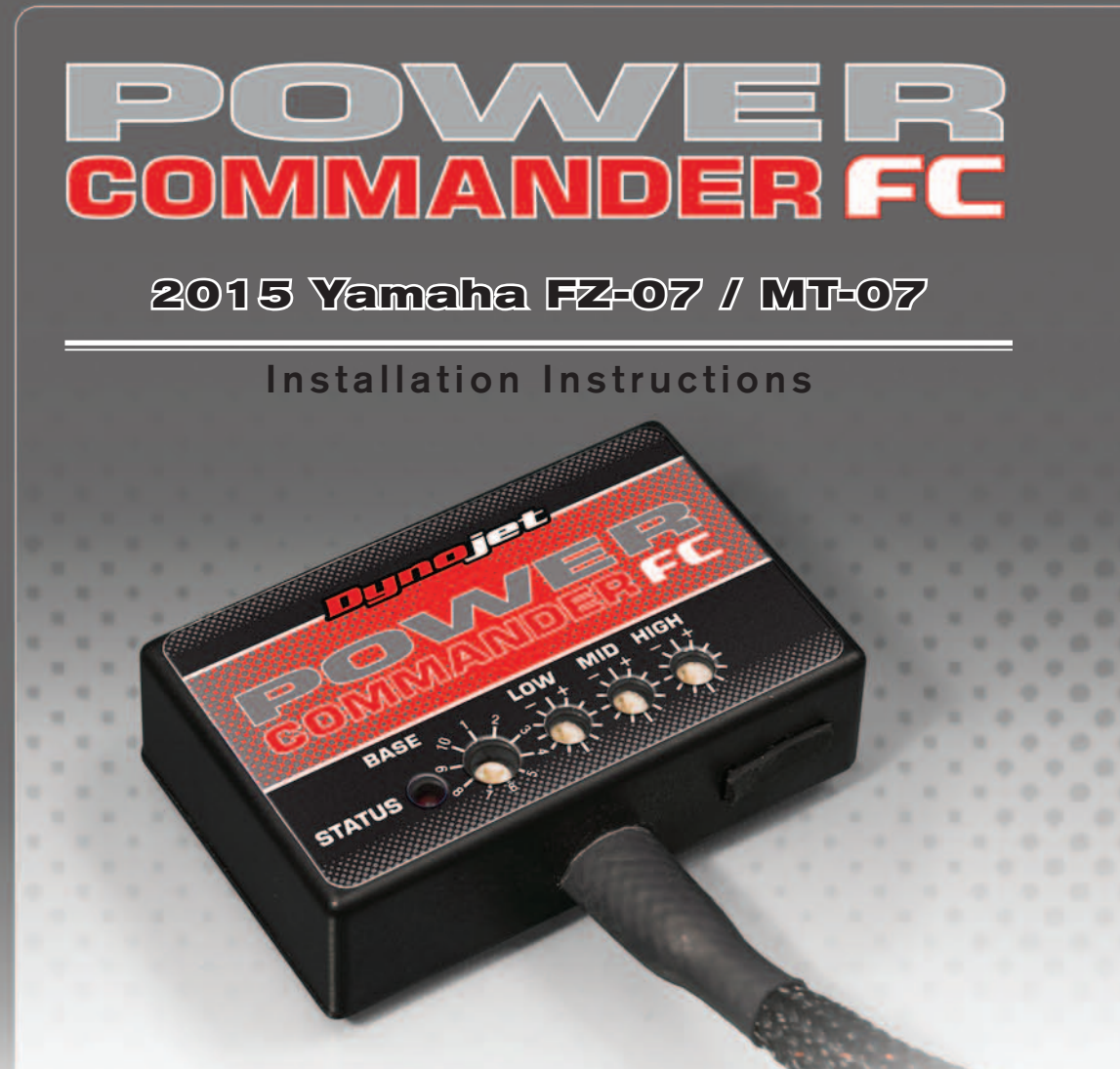

## **Parts List**

- Power Commander FC
- **USB Cable**
- **Installation Guide**
- 2 Dynojet Decals
- 2 Velcro strips
- 1 Alcohol swab

### **THE IGNITION MUST BE TURNED OFF BEFORE INSTALLATION!**

THE LATEST PCFC SOFTWARE AND MAP FILES CAN BE DOWNLOADED FROM OUR WEBSITE AT: **www.powercommander.com**

# **PLEASE READ ALL DIRECTIONS BEFORE STARTING INSTALLATION**

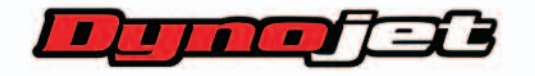

2191 Mendenhall Drive North Las Vegas, NV 89081 (800) 992-4993 www.powercommander.com

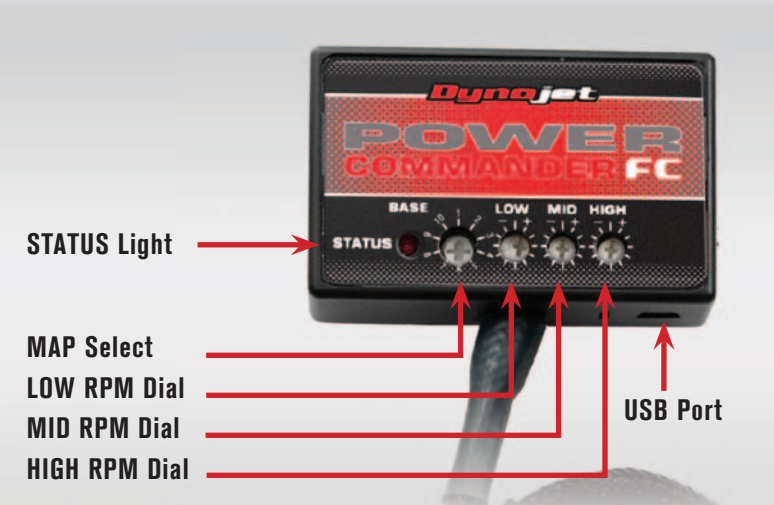

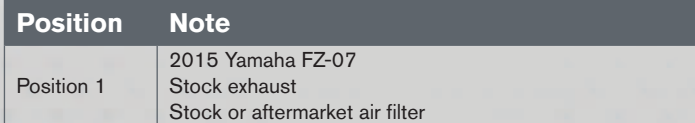

#### **SELECTING THE MAP POSITION**

The Dynojet Power Commander Fuel Controller (PCFC) comes loaded with up to ten maps. Using a #1 Phillips screwdriver, turn the map select dial to toggle between the loaded maps. Refer to the map position table for the maps included in your PCFC.

#### **USING THE RPM RANGE DIALS**

The Low, Mid, and High RPM Dials refer to the RPM range, in thirds, of your vehicle. Each dial allows  $+/- 10\%$  fuel adjustment on top of what fuel changes are done in the map. With the dial facing straight up, there is no additional fuel change.

For example, if your vehicle revs to 6000 RPM:

- The low RPM dial will adjust 0-3000 RPM
- The mid RPM dial will adjust 3001-6500 RPM
- The high RPM dial will adjust 6501-10500 RPM

#### **USING PCFC CONTROL CENTER**

Take your tuning to the next level with the PCFC Control Center software.

- 1 Using your web browser, navigate to www.powercommander.com.
- 2 Click Enter Race Ready.
- 3 Click Downloads.
- 4 Click Access Downloads for Power Commander FC.
- 5 Click the PCFC software Download button.
- 6 Open the zip folder.
- 7 Double-click the install file and follow the on-screen instructions to install the PCFC Control Center software. The PCFC Control Center software and maps will be stored in C:\Program Files\PCFC Control Center.
- 8 Return to the Downloads or Home page where you can enter the make, model, and year of your bike to check for and download additional maps.

#### **LOADING ADDITIONAL MAPS**

- 1 Connect the USB cable from the computer to the PCFC. Verify the cable is fully seated in the PCFC.
- 2 Run the Control Center software by double-clicking the program icon installed on your desktop or on your start menu.
- 3 Click Open Map File and select a map file.
- 4 Click Send Map. You can send the map to any of the ten map positions.

#### **ALTERING MAPS USING SOFTWARE**

The values in the map represent a percentage of fuel change over stock. A value of 10 in the map indicates at that throttle position and RPM range the vehicle will be 10% richer than stock. If the value is -10, then it would be 10% leaner than stock. You have the ability to fine tune your fuel curve by altering these values. The Control Center software allows a value of  $+250$  to  $-100$  in each cell.

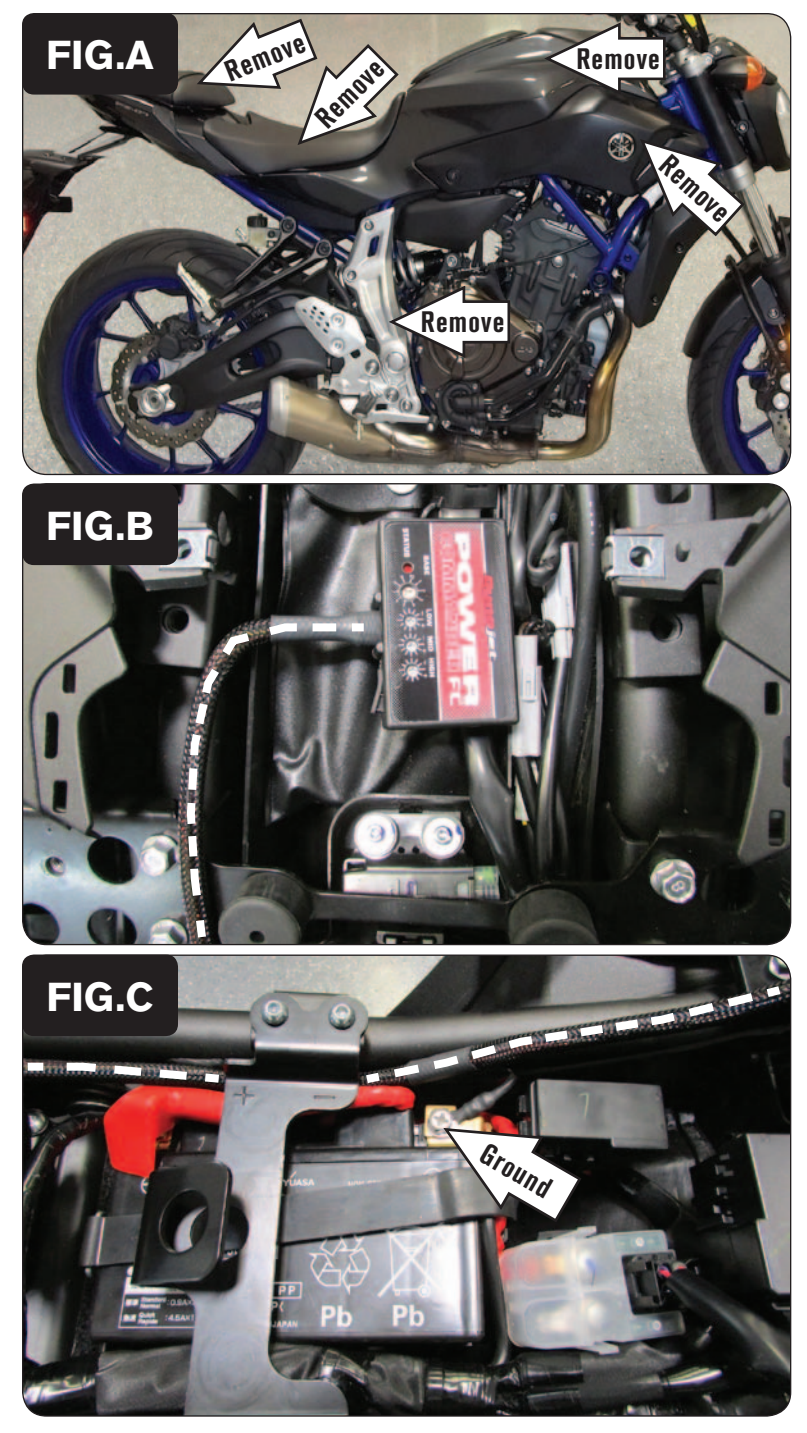

- 1 Remove both seats, both side panels, the bodywork surrounding the fuel tank, the panel between the seats, and the plastic panel above the right footpeg (Fig. A).
- 2 Remove the fuel tank.

3 Store the PCFC module in the tail section beneath the passenger seat (tool kit area). The supplied Velcro strips can be used to secure the module.

 *Clean both surfaces with the supplied alcohol swab prior to applying the Velcro adhesive.*

4 Route the PCFC wiring harness forward along the right side frame rail (Fig. B).

- 5 Secure the PCFC ground wire with the small ring lug to the negative (-) terminal of the bike's battery (Fig. C).
- 6 Continue routing the main branch of the PCFC wiring harness forward and towards the throttle bodies. Route the wiring harness branch with the pair of 4-pin connectors towards the stock O2 sensor connectors located just above the right footpeg.

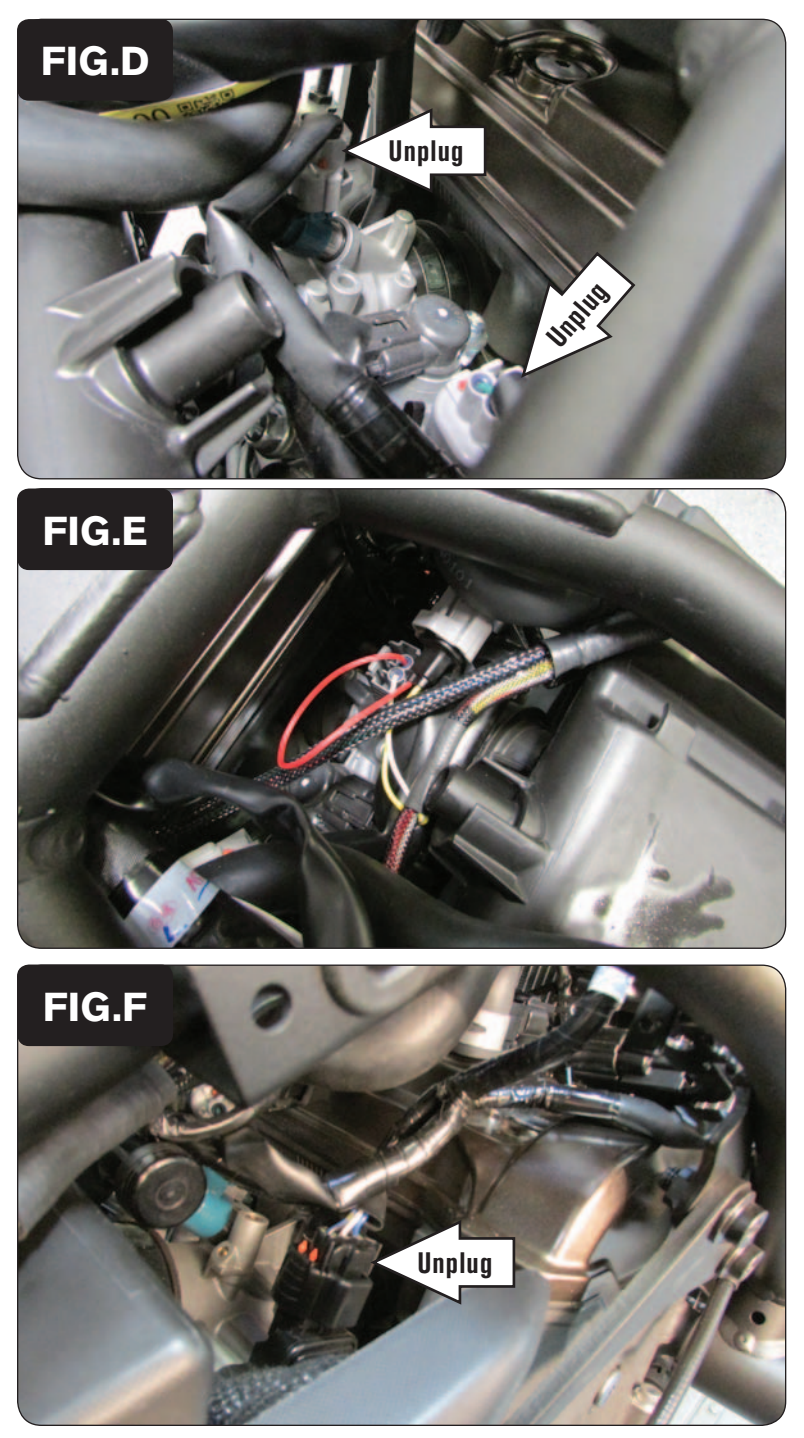

7 Unplug the stock wiring harness from both Fuel Injectors (Fig. D).

8 Plug the PCFC wiring harness in-line of the Fuel Injectors and the stock wiring harness (Fig. E).

*The pair of PCFC leads with ORANGE colored wires go to the left cylinder injector (#1); and the pair with YELLOW colored wires go to right cylinder (#2).*

 *Only the right cylinder injector connections can be seen in Figure E.*

- 
- 9 Unplug the stock wiring harness from the Throttle Position Sensor located on the right side of the throttle bodies (Fig. F).

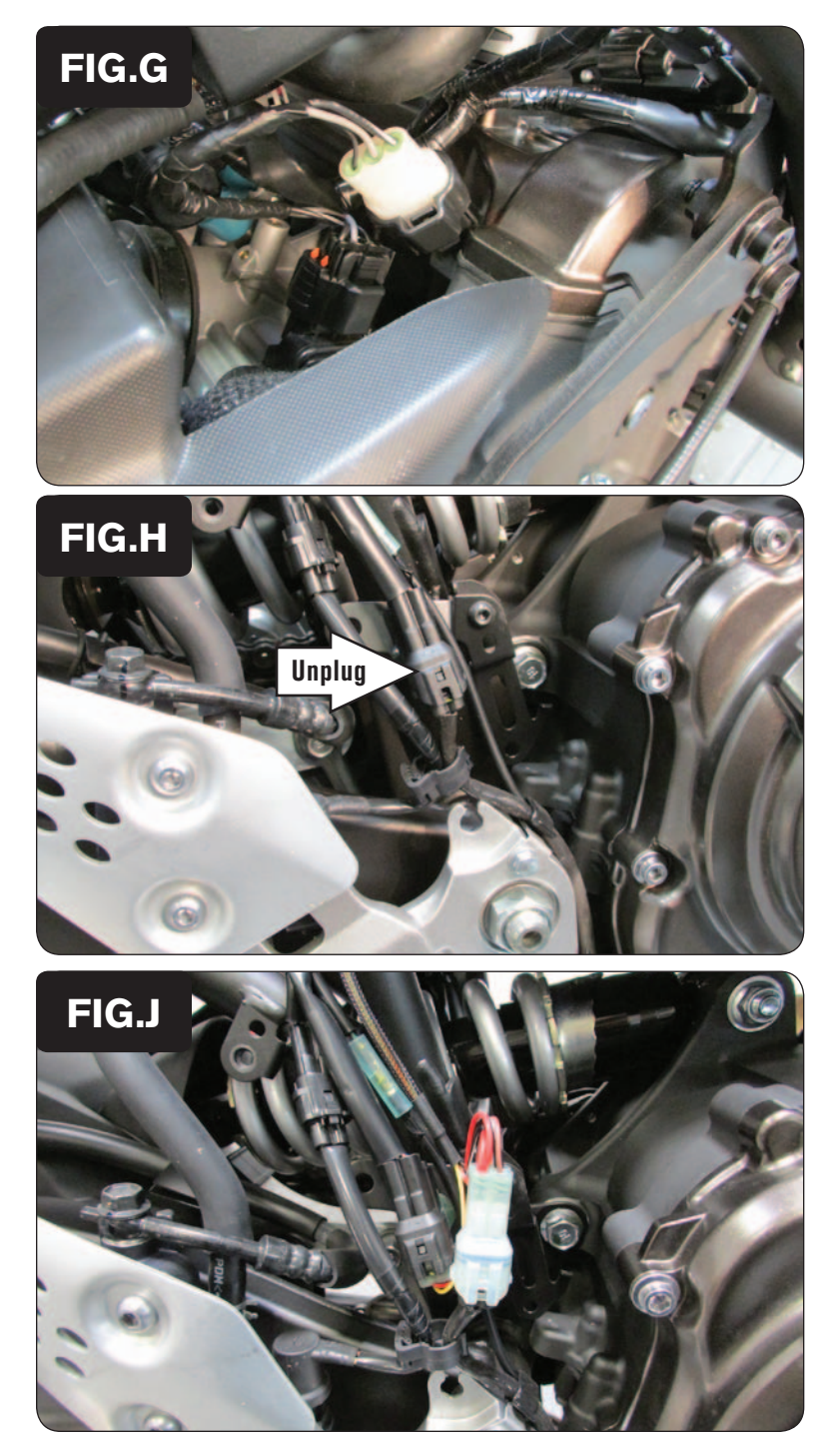

10 Plug the PCFC wiring harness in-line of the TPS and the stock wiring harness (Fig. G).

11 Just above the right footpeg, locate and unplug the stock connector for the bike's O2 sensor (Fig. H).

*This is a BLACK 4-pin connector.*

- 12 Plug the PCFC wiring harness in-line of the stock O2 sensor connectors (Fig. J).
- 13 Reinstall the fuel tank, bodywork, and seats.